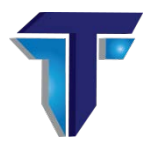

# TurboTuneSQL®

## Critical Path Software Inc. DATA COLLECTION DOWNLOAD INSTRUCTIONS AS OF 05-01-2019

### **INSTRUCTIONS TO COLLECT DATA FOR Db2 APPLICATION PERFORMANCE ANALYSIS WITH TURBOTUNESQL®**

#### *Basic pre-requirements:*

*1) Db2 version 11 and above*

- *2) The user must have SYSADM authority in Db2 to process both Phase I and Phase II*
- *3) The user must have authorization to run ADRDSSU to dump the collect datasets*
- *4) The user must have authorization to upload or transmit data to Critical Path Software, Inc.*
- *5) Authorization to run SYSPROC.ADMIN\_INFO\_SYSPARM stored procedure in Db2.*

NOTE: No APF authorization is required.

### **PHASE II**

1. In TSO option 3.2, allocate 2 datasets, HLQ.PHASE2.REXX and HLQ.PHASE2.INST.

 DCB and SPACE for the 2 datasets: LRECL=80, BLKSIZE=3120, RECFM=FB and SPACE=(CYL,(5,5))

2. Upload file sqlBASE\_phase2\_rexx to HLQ.PHASE2.REXX

Upload file sqlbase\_phase2\_inst to HLQ.PHASE2.INST

3. In TSO option 6, execute: EXEC 'HLQ.PHASE1.REXX' 'HLQ.PHASE1.INST'. It will run a REXX routine to prepare the jobs for collection.

3.1. In the first panel, inform:

Db2 SYSTEM : Db2 ssid to collect data.

PLAN NAME : Db2 "Plan Name" to be used to bind the collection program. If you want to use an existing plan inform "Y".

COLLECTION : Db2 collection name to be used to bind the collection program.

BIND USER : User authorized to bind a program to collect the data.

PLAN TABLE Qualifier : The qualifier name for the "PLAN TABLE" table. This "PLAN TABLE" will be used to perform an explain with QUERYNO 90000.

OUTPUT DATA SET - This dataset will contain all the information collected for the second phase.

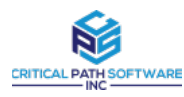

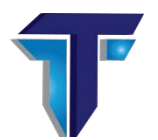

3.2. In the second panel, inform:

Db2 SDSNEXIT DATASET.

Db2 SDSNLOAD DATASET.

Db2 RUNLIB DATASET.

JOB CARD to run jobs PH2JOB1 and PH2JOB2.

 Working Datasets HLQ: Inform high level qualifier for datasets used for collection.

Space Allocations: Inform primary and secondary space for working datasets. (The values are in the cylinders).

- 3.3. In the third panel, hit <enter> to edit jobs PH2JOB1 and PH2JOB2, or <PF3> to exit. The PDS containing jobs will be named <userid>.SQLBASE.PH2.JCL.
	- 3.3.1. Information about job PH2JOB1:

STEP1: Delete temporary datasets.

STEP2: Collect information about Environment

STEP3: Collect information about Db2 Catalog.

3.3.2. Information about job PH2JOB2.

STEP1: Delete temporary datasets.

STEP2: Dump of all collected information.

STEP3: Create xmit dataset to be sent to Lab.

 3.4. Download in binary the result (OUTPUT DATASET name in the first panel) and send to lab. Log into your company account at [www.turbotune.com/portal-admin](http://www.turbotune.com/portal-admin) and upload the file in binary mode. Please rename file "companyname"\_sqldata\_Phase\_II.xmt.

 3.5. Lab will analyze and return the recommendations and instructions to change programs/objects.

End of Phase II.

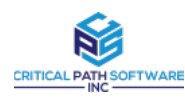

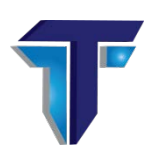

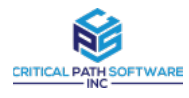